MacOS のバージョンによっては下記のように設定画面が出てきます。 ただし、これらを設定するとバーコードリーダーの動作が不安定になりますので 「スキップ」をクリックしてお使いください。

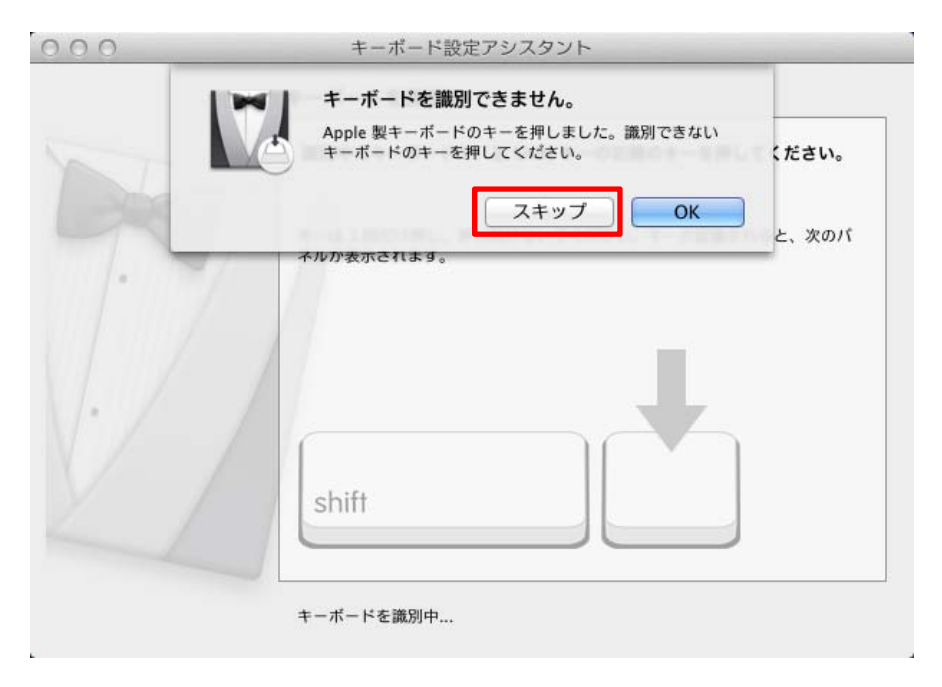